# Configure Cora SeQuence for SAML 2.0 SSO with OAuth 2.0 for Serviceto-Service

Last Modified on 12/18/2018 6:56 am EST

### v8.4 and later

#### Overview

Learn how to configure Cora SeQuence Administration site and Flowtime Portal to allow service-to-service requests for Web Service Listeners and OData services.

When you configure Cora SeQuence Administration or Flowtime Portal using OAuth, all user authentication is executed using SSO (see Configuring Sequence to use SAML protocol and WS-Federation ). You cannot use Windows authentication or Forms authentication. If you apply this configuration to an existing environment you might need to update existing code and any other applications that access Web Service Listeners and OData.

#### Introduction

Cora SeQuence can authenticate a request to Web Service Listener or an OData endpoint using OAuth bearer token that is sent by the client in the Authorization Header of an HTTP request. . The token should be acquired by the client prior to a calling to Cora SeQuence and it is the clients responsibility keeping the token secure.

All requests to *[Sequence URL]/SequenceServices* are inspected for a bearer token. If a bearer token is found, the token is validated. If the token is valid, the identity supplied by the token will be processed by Cora SeQuence authentication, and if the identity is an existing Cora SeQuence user, execution will continue with that user.

If the identity supplied by the token does not match any Cora SeQuence user, a 401 HTTP Response is sent to the caller.

Requests sent to URLs other the *SequenceServices* will not be inspected for a bearer token and will pass through a Single Sign-On flow (read the Single Sign-On article for more information). You can apply the same settings as on *SequenceServices* to other locations under the web application using theelement in the web.config file.

#### Supported Scenarios

#### **Prerequisites**

- Configure SSO using SAML or WS-Federation to allow users's authentication.
- Have a configured Identity Provider that can issue bearer tokens to the client and have Cora SeQuence is registered as a Service Provider (Relying Party).

### How to Configure

#### IIS Configuration

In order to allow authentication using a bearer token in Cora SeQuence the following should be configured in IIS

### **For Administration Web Application and Flowtime Portal:**

- Make sure only anonymous authentication is set.
- Configure Default.aspx file as the default document for the root of the web application

### web.config

The following sections of the web.config file should be modified

- configSections
- sequence.engine/authentication (root location)
- sequence.engine/identity (root location)
- sequence.engine (SequenceServices location)
- system.webServer/modules
- system.serviceModel (Administration Only)
- system.serviceModel (Flowtime Portal Only)
- system.identityModel

## configSections

Under the configSections you need to add the *identity* as a sectionGroup and as sections under it the oauth and in this document will also add the sam/section to demonstrate fully functional identity and authentication configuration.

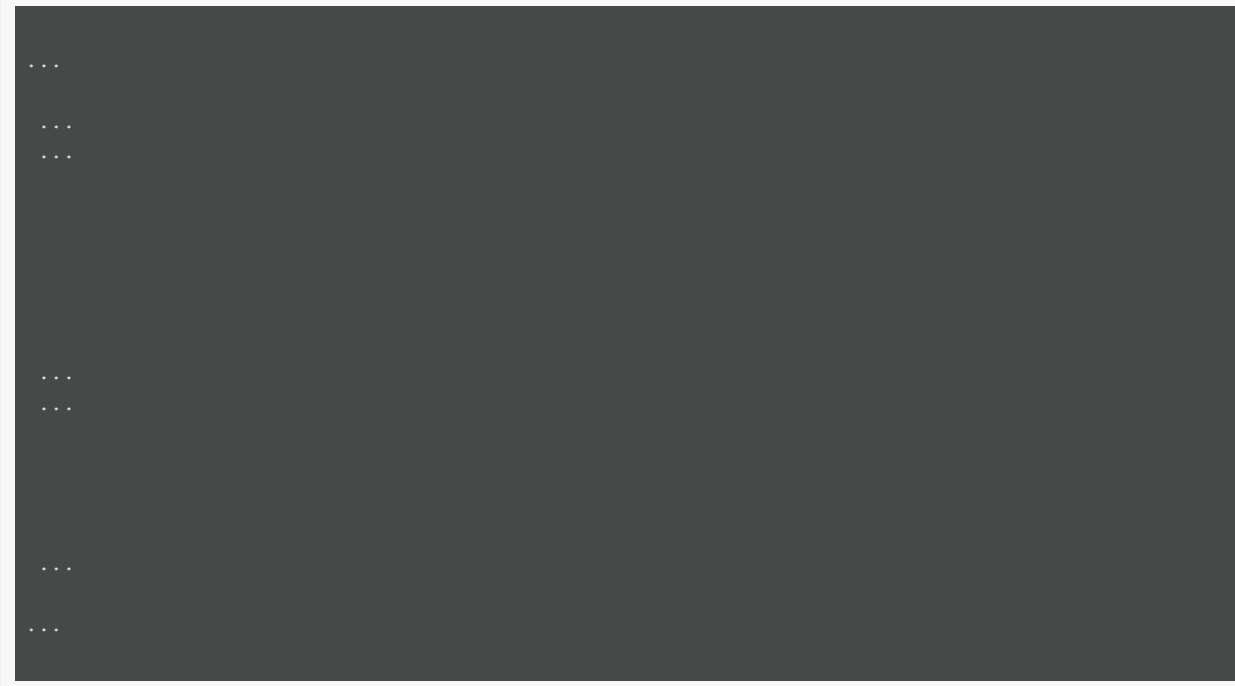

sequence.engine/authentication (root location)

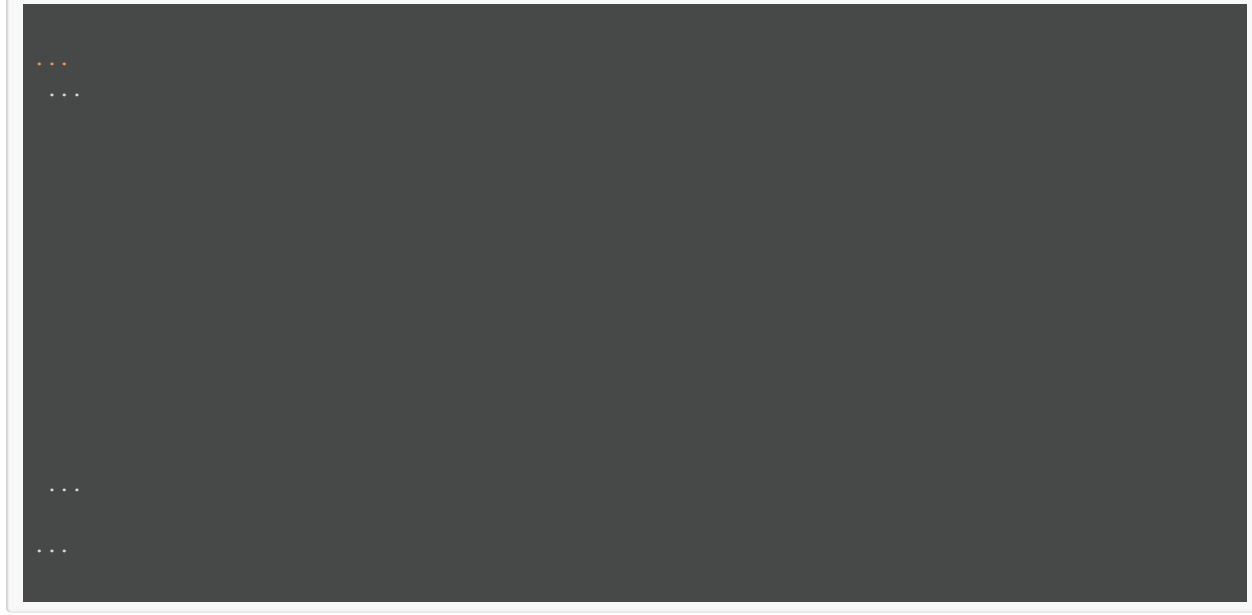

# sequence.engine/identity (root location)

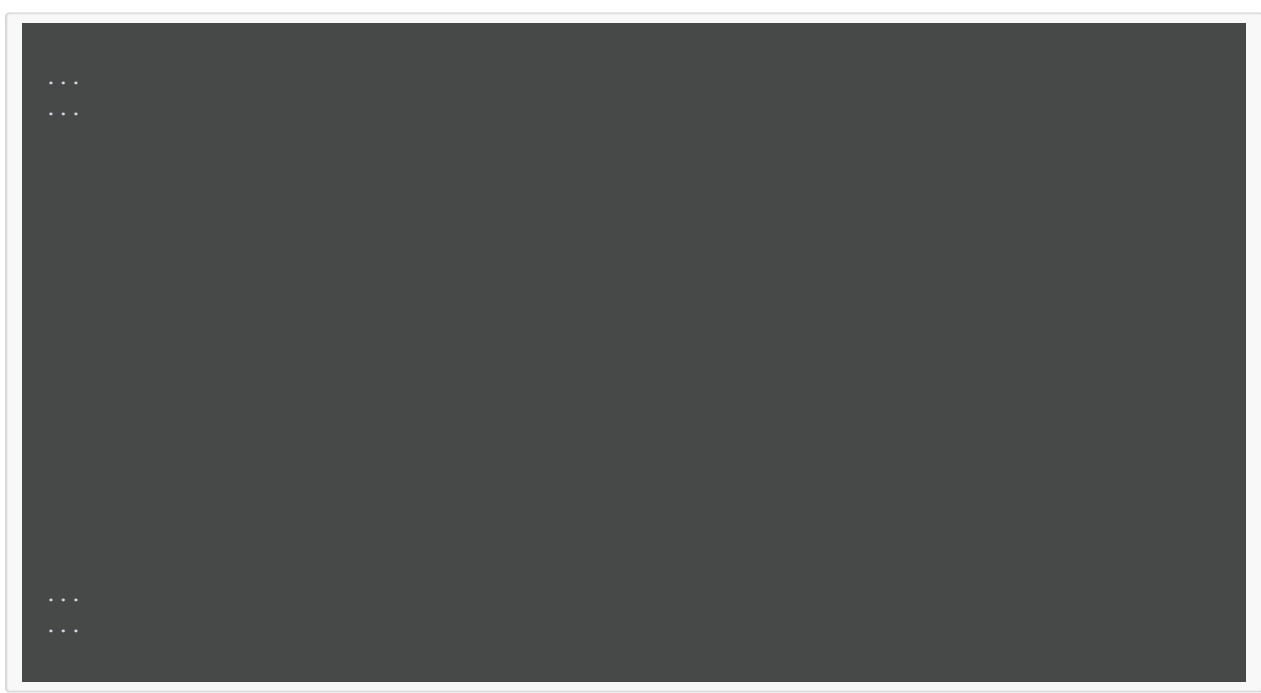

# OAuth Configuration Options

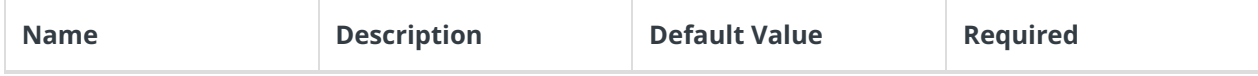

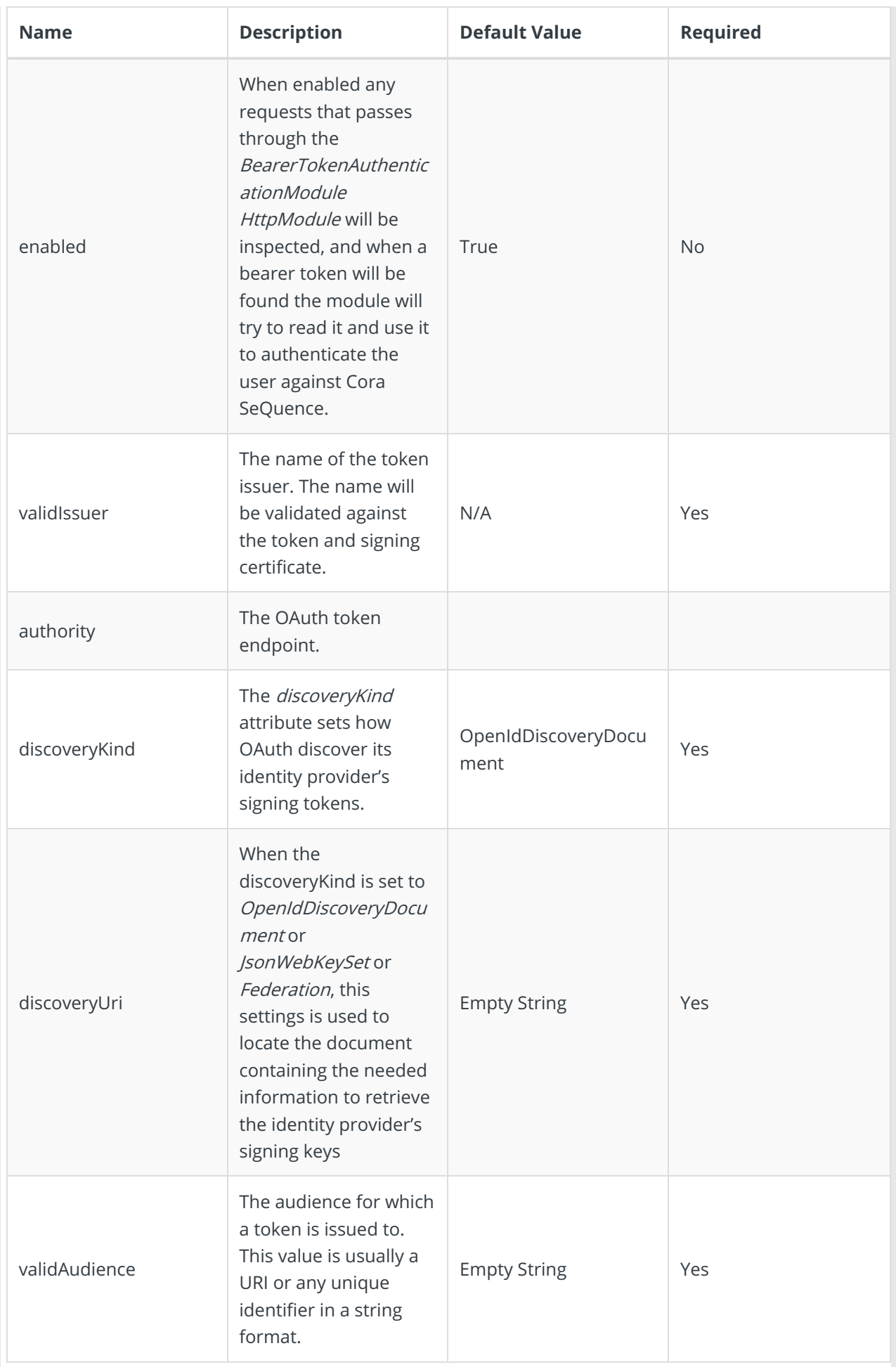

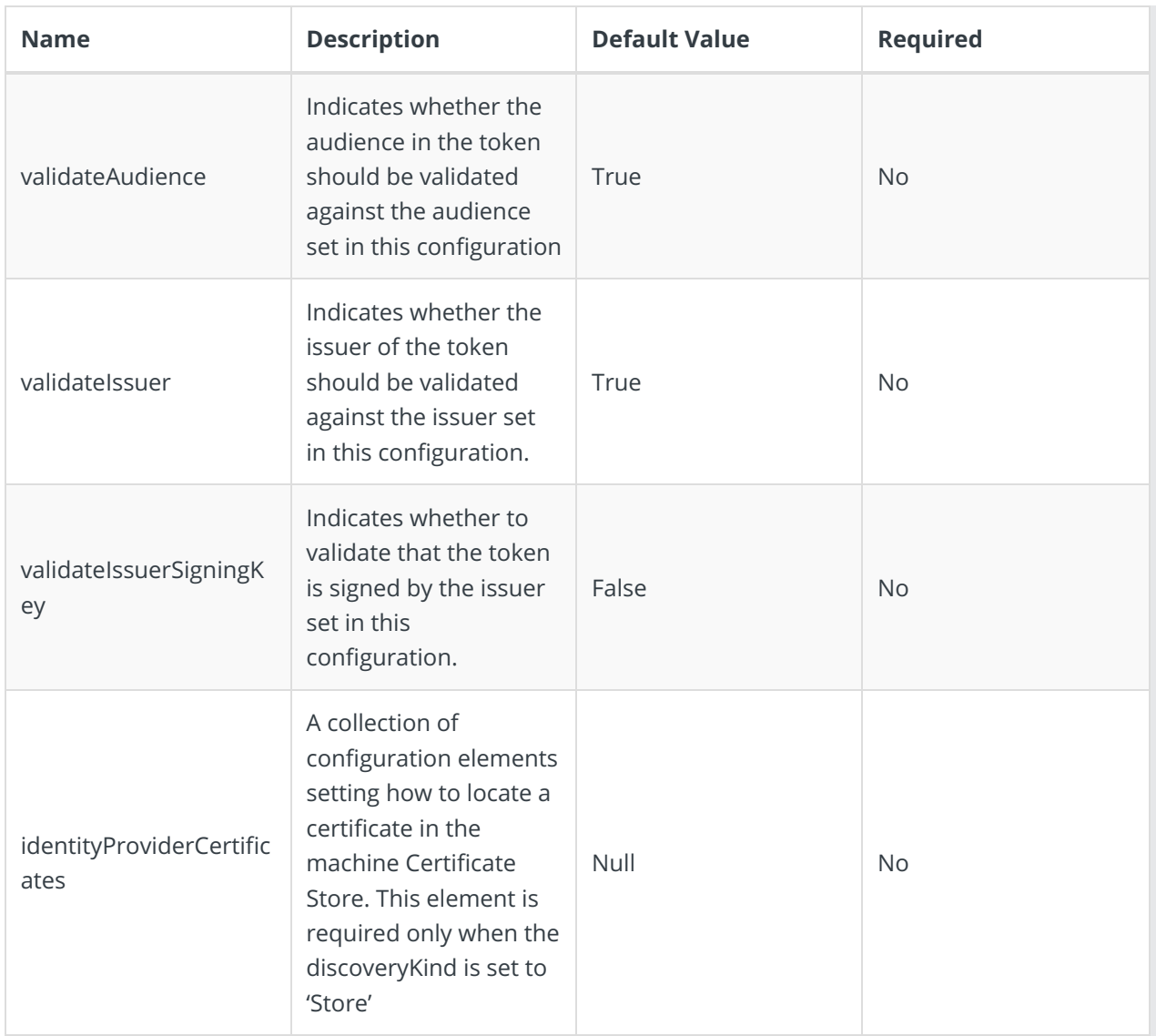

## discoveryKind options

A token is usually signed by the Identity Provider using a Public Certificate. Cora SeQuence should be able to obtain the Public Certificate in order to validate the Identity Provider's signature on the token. There are four ways that Cora SeQuence can discover the public certificate:

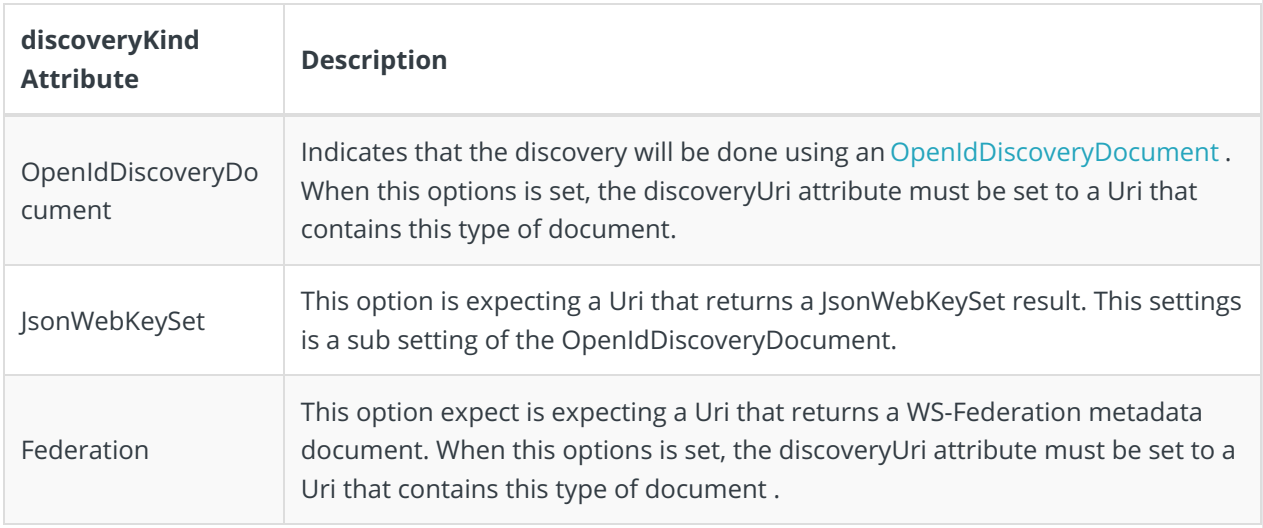

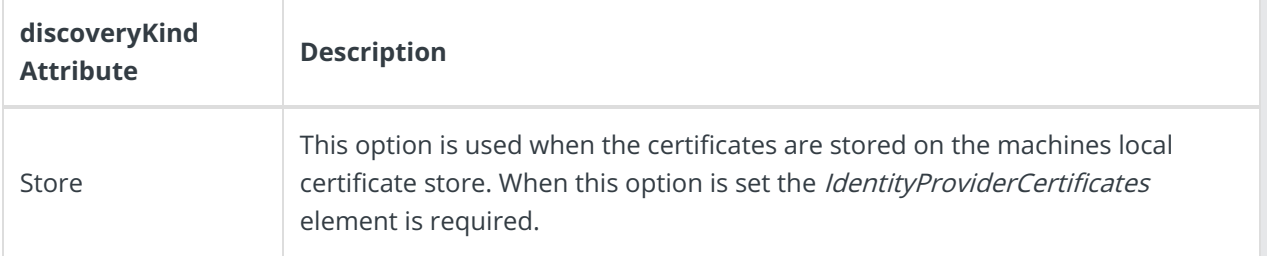

## identityProviderCertificate options

Under this element you configure where and how to retrieve certificates from the local certificate store. This is relevant only when setting Store under the discovery Kind attribte.

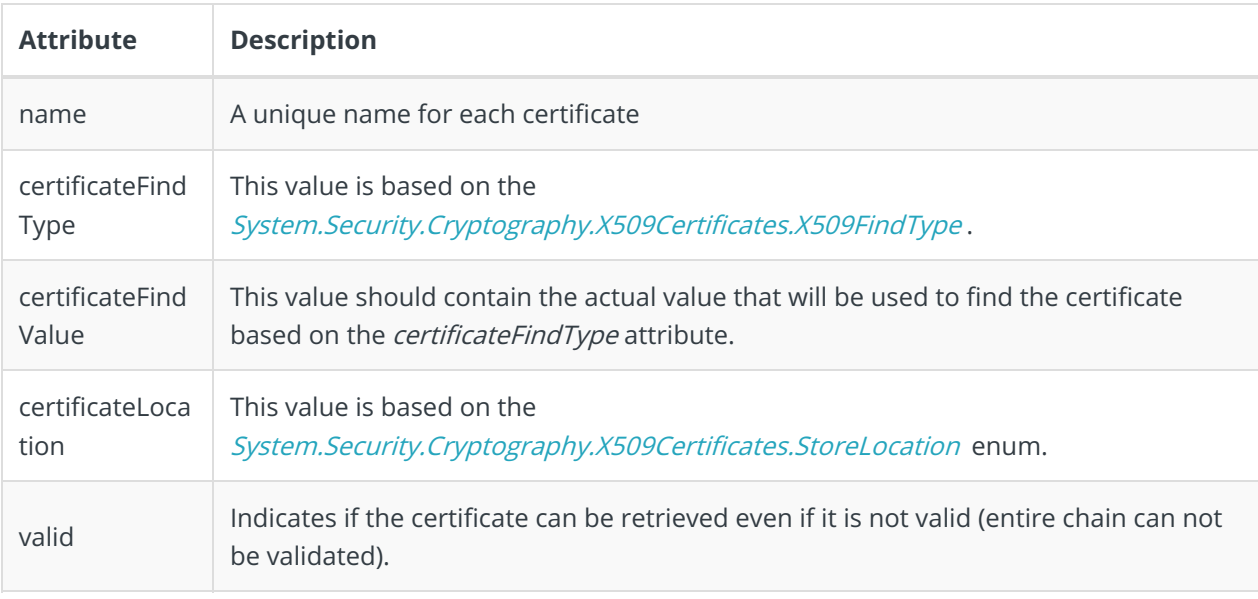

## sequence.engine (SequenceServices location)

Under the location of SequenceService you should add the entire element and its child elements.

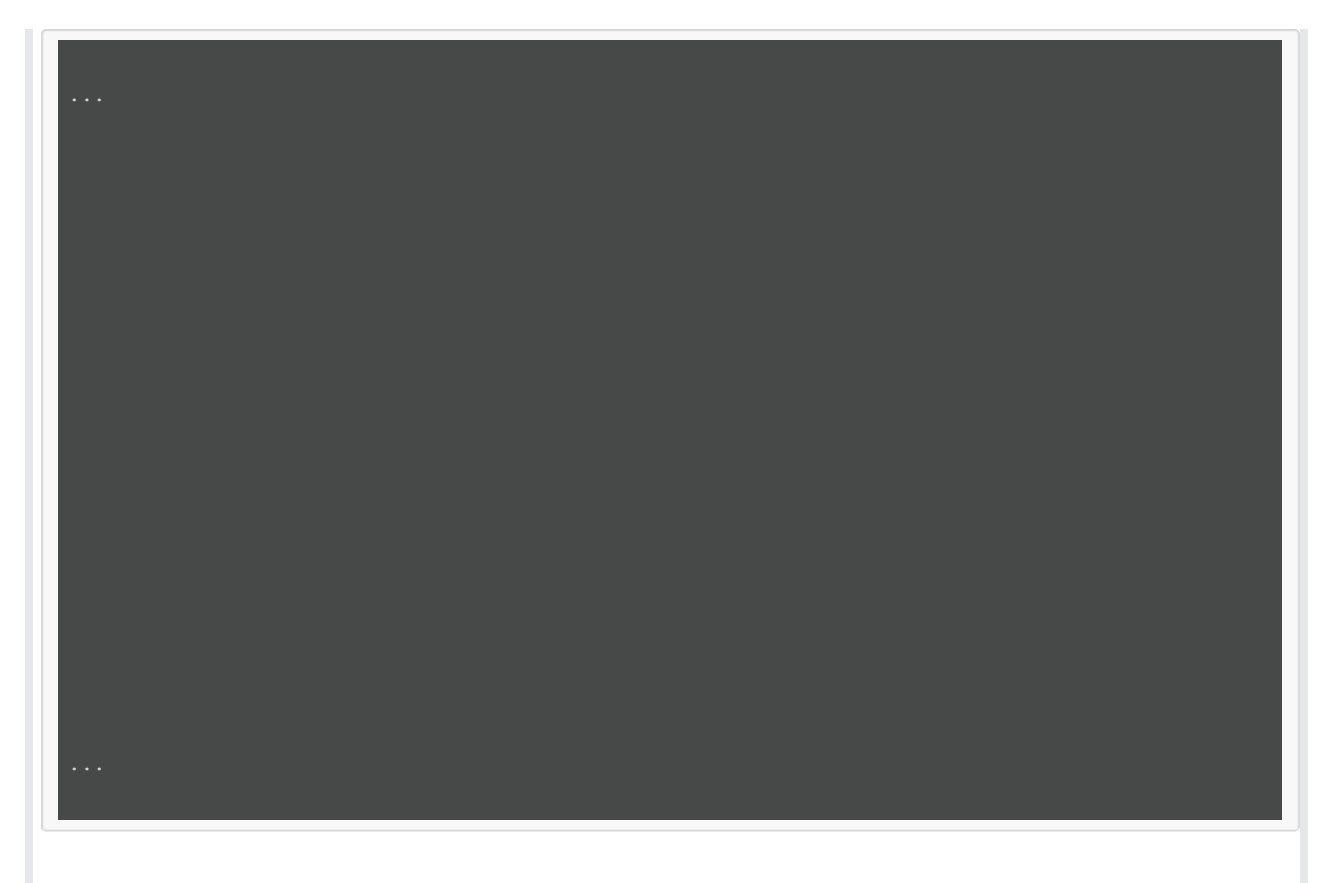

## system.webServer/modules

- Make sure the modules below are present and ordered as shown. If you already have other modules registered under this element, make sure the new modules are ordered under the existing Cora SeQuence related modules.
- Verify that the existing SequenceAuthenticationModule element has the preCondition="managedHandler" attribute set.

![](_page_6_Picture_150.jpeg)

## system.serviceModel (Administration Only)

Make sure that the endpoint binding for DataStreamDesignService is configured to use HTTPS. See the following example.

![](_page_7_Picture_0.jpeg)

# system.serviceModel (Flowtime Portal Only)

Make sure that the endpoint binding is configured to use HTTPS. See the following example.

![](_page_8_Picture_0.jpeg)

system.identityModel

![](_page_9_Figure_0.jpeg)